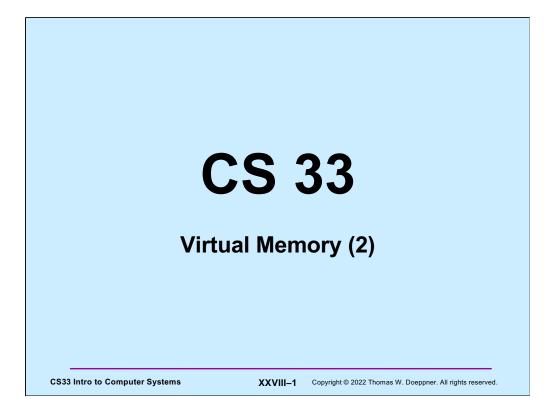

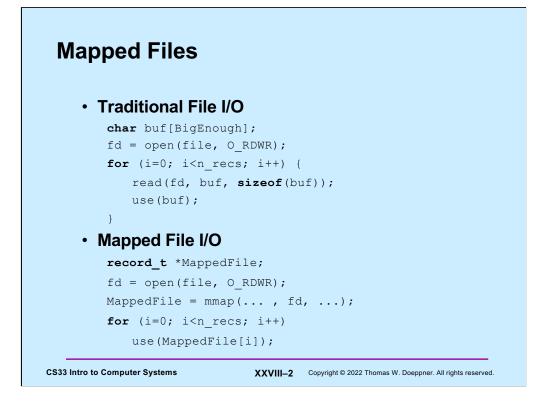

Traditional I/O involves explicit calls to read and write, which in turn means that data is accessed via a buffer; in fact, two buffers are usually employed: data is transferred between a user buffer and a kernel buffer, and between the kernel buffer and the I/O device.

An alternative approach is to **map** a file into a process's address space: the file provides the data for a portion of the address space and the kernel's virtual-memory system is responsible for the I/O. A major benefit of this approach is that data is transferred directly from the device to where the user needs it; there is no need for an extra system buffer.

### **Mmap System Call**

```
void *mmap(
       void *addr,
          // where to map file (0 if don't care)
       size_t len,
          // how much to map
       int prot,
          // memory protection (read, write, exec.)
       int flags,
          // shared vs. private, plus more
       int fd,
          // which file
       off t off
          // starting from where
       );
CS33 Intro to Computer Systems
                              XXVIII-3 Copyright © 2022 Thomas W. Doeppner. All rights reserved
```

**Mmap** maps the file given by **fd**, starting at position **off**, for **len** bytes, into the caller's address space starting at location **addr** 

- len is rounded up to a multiple of the page size
- **off** must be page-aligned
- if **addr** is zero, the kernel assigns an address
- if **addr** is positive, it is a suggestion to the kernel as to where the mapped file should be located (it usually will be aligned to a page). However, if **flags** includes MAP\_FIXED, then **addr** is not modified by the kernel (and if its value is not reasonable, the call fails)
- the call returns the address of the beginning of the mapped file

The **flags** argument must include either MAP\_SHARED or MAP\_PRIVATE (but not both). If it's MAP\_SHARED, then the mapped portion of the caller's address space contains the current contents of the file; when the mapped portion of the address space is modified by the process, the corresponding portion of the file is modified.

However, if **flags** includes MAP\_PRIVATE, then the idea is that the mapped portion of the address space is initialized with the contents of the file, but that changes made to the mapped portion of the address space by the process are private and not written back to the file. The details are a bit complicated: as long as the mapping process does not modify any of the mapped portion of the address space, the pages contained in it contain the current contents of the corresponding pages of the file. However, if the process modifies a page, then that particular page no longer contains the current contents of the corresponding file page, but contains whatever modifications are made to it by the process. These changes are not written back to the file and not shared with any other process that has mapped the file. It's unspecified what the situation is for other pages in the mapped region after one of them is modified. Depending on the implementation, they might continue to contain the current contents of the corresponding pages of the file until they, themselves, are modified. Or they might also be treated as if they'd just been written to and thus no longer be shared with others.

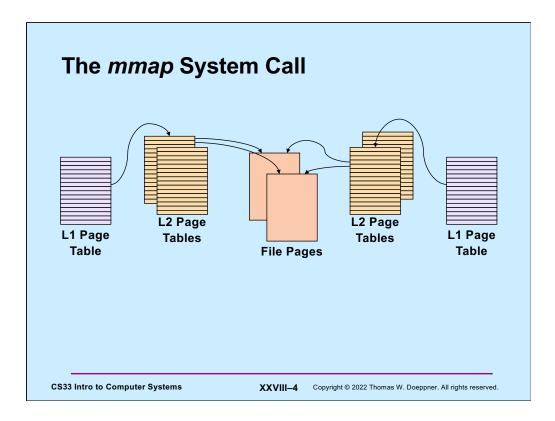

The **mmap** system call maps a file into a process's address space. All processes mapping the same file can share the pages of the file.

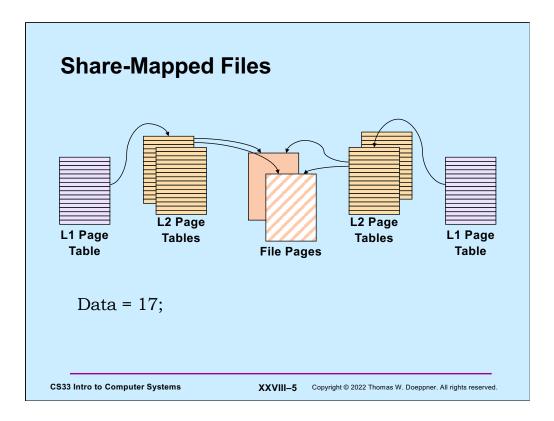

Here, **Data** is a variable located in the highlighted file page.

There are a couple options for how modifications to mmapped files are dealt with. The most straightforward is the **share** option in which changes to mmapped file pages modify the file and hence the changes are seen by the other processes who have share-mapped the file.

Hence, the change to **Data** is seen by both processes mapping the file.

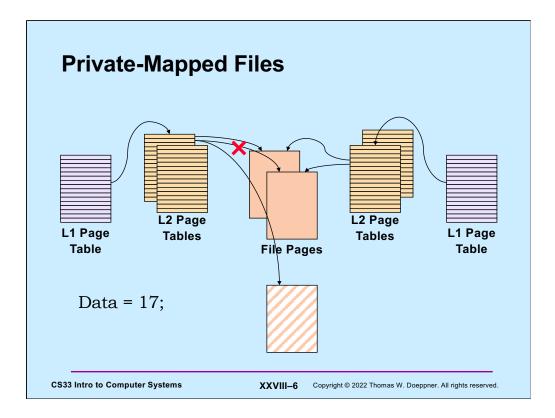

The other option is to **private**-map the file: changes made to mmapped file pages do not modify the file. Instead, when a page of a file is first modified via a private mapping, a copy of just that page is made for the modifying process, but this copy is not seen by other processes, nor does it appear in the file.

In the slide, the process on the left has private-mapped the file. Thus, its changes to **Data** (in the private-mapped portion of the address space) are made to a copy of the page containing Data. Thus, the other process will continue to see the original Data.

### Example

```
int main() {
   int fd;
   dataObject_t *dataObjectp;
   fd = open("file", O_RDWR);
   if ((int)(dataObjectp = (dataObject_t *)mmap(0,
       sizeof(dataObject t),
       PROT READ | PROT WRITE, MAP SHARED, fd, 0)) == -1) {
    perror("mmap");
     exit(1);
   }
   // dataObjectp points to region of (virtual) memory
   // containing the contents of the file
   . . .
}
CS33 Intro to Computer Systems
                               XXVIII-7 Copyright © 2022 Thomas W. Doeppner. All rights reserved.
```

Here we map the contents of a file containing a dataObject\_t into the caller's address space, allowing it both read and write access. Note mapping the file into memory does not cause any immediate I/O to take place. The operating system will perform the I/O when necessary, according to its own rules.

### fork and mmap int main() { int main() { int x=1; int fd = open( ... ); int \*xp = (int \*)mmap(..., **if** (fork() == 0) { MAP SHARED, fd, ...); // in child xp[0] = 1;x = 2;**if** (fork() == 0) { // in child exit(0); } xp[0] = 2;exit(0); // in parent **while** (x==1) { } // will loop forever // in parent while (xp[0]==1) { } return 0; // will terminate } return 0; **CS33 Intro to Computer Systems** XXVIII-8 Copyright © 2022 Thomas W. Doeppner. All rights reserved

When a process calls fork and creates a child, the child's address space is normally a copy of the parent's. Thus changes made by the child to its address space will not be seen in the parent's address space (as shown in the left-hand column). However, if there is a region in the parent's address space that has been mmapped using the MAP\_SHARED flag, and subsequently the parent calls fork and creates a child, the mmapped region is not copied but is shared by parent and child. Thus changes to the region made by the child will be seen by the parent (and vice versa).

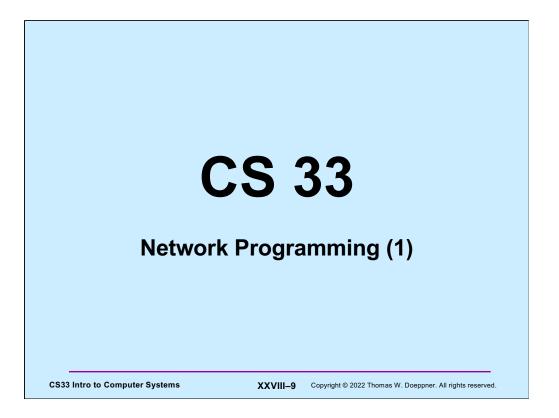

The source code used in this lecture, as well as some additional related source code, is on the course web page.

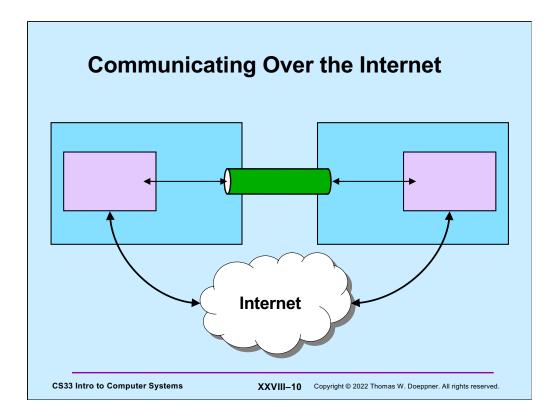

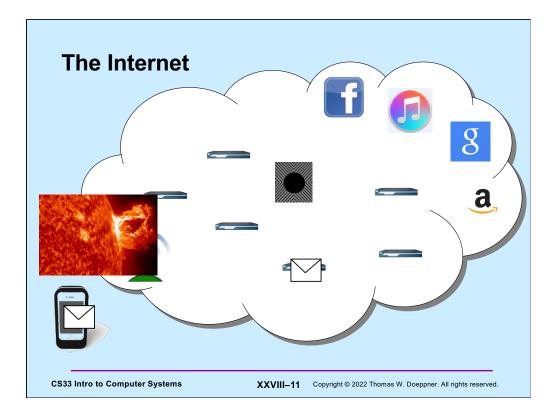

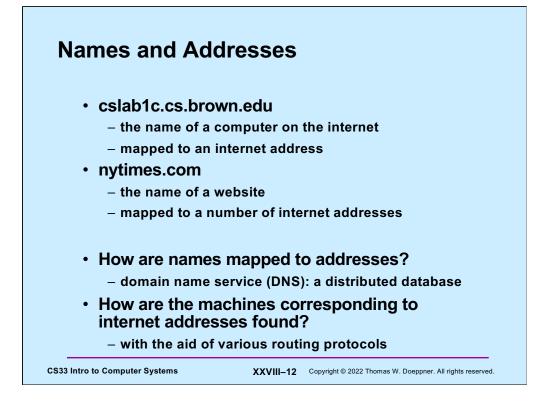

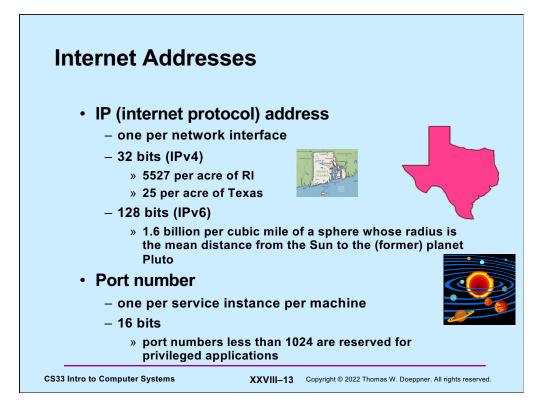

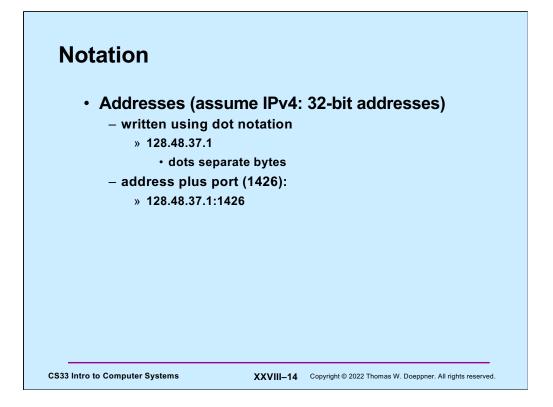

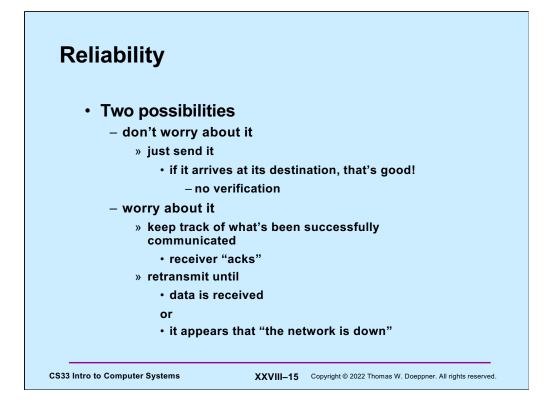

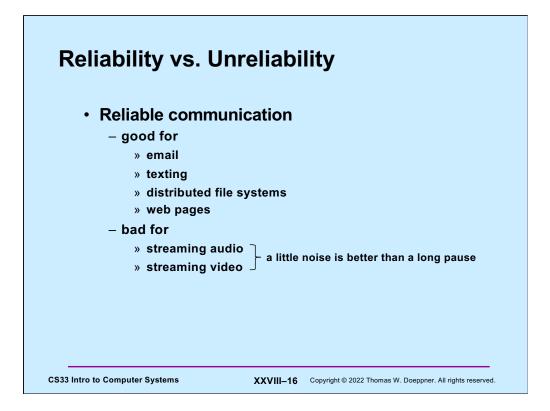

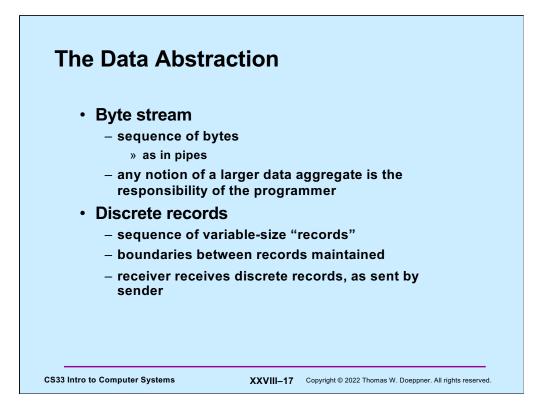

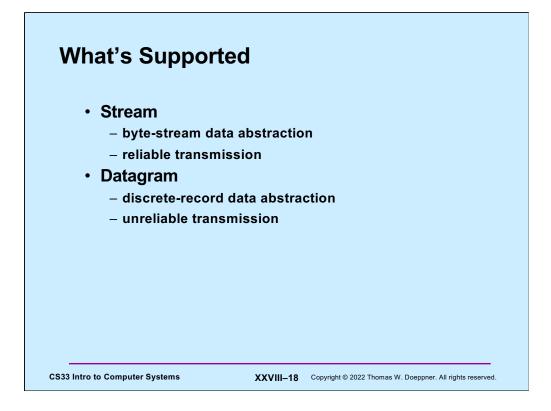

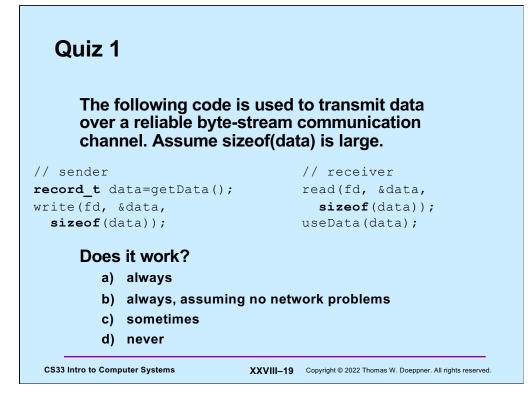

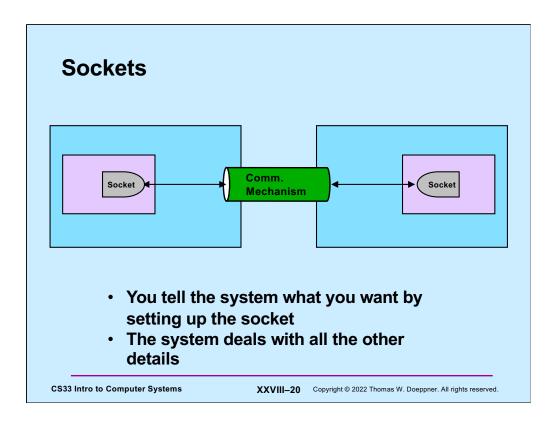

Sockets are the abstraction of the communication path. An application sets up a socket as the basis for communication. It refers to it via a file descriptor.

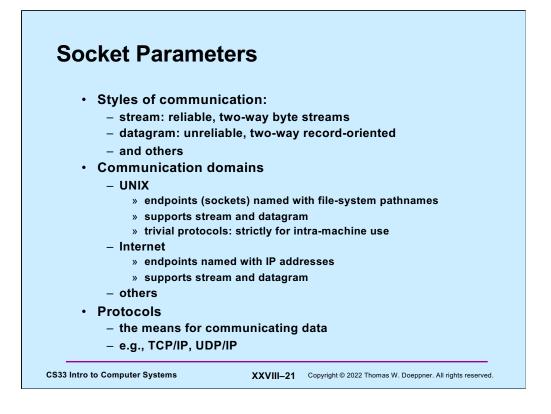

We focus strictly on the internet domain.

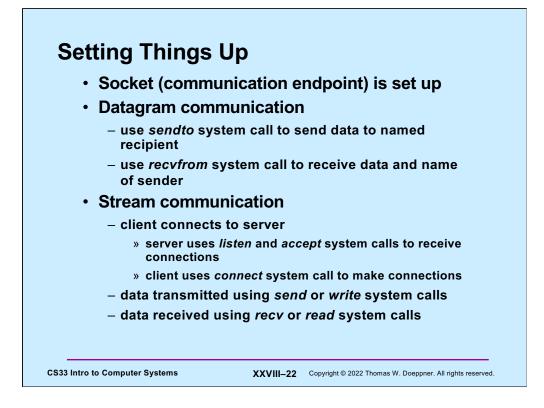

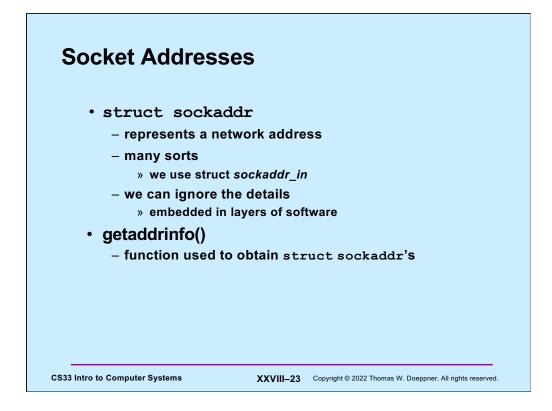

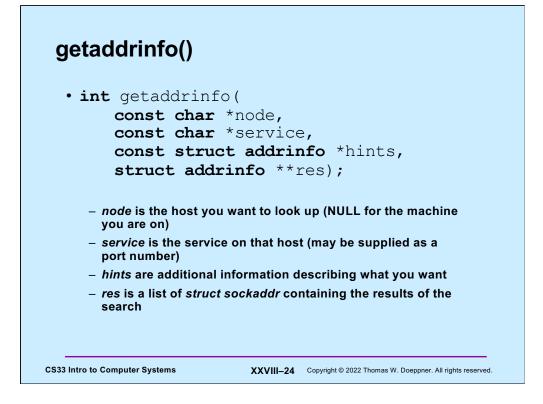

The general idea of using **getaddrinfo** is that you supply the name of the host you'd like to contact (*node*), which service on that host (*service*), and a description of how you'd like to communicate (**hints**). It returns a list of possible means for contacting the server in the form of a list of addrinfo structures (**res**). If the node argument is neither NULL nor the name of the local machine, **getaddrinfo** looks up what it needs in the domain name service (DNS) – the internet-wide distributed name service.

# **UDP Server (1)**

```
int main(int argc, char *argv[]) {
    if (argc != 2) {
        fprintf(stderr, "Usage: server port\n");
        exit(1);
    }
    int udp_socket;
    struct addrinfo udp_hints;
    struct addrinfo *result;
```

Here we begin an example of a simple UDP server that receives messages from clients, prints them along with an indication of who sent the message, and politely responds.

In this first slide we check that we're invoked correctly (the command line should include the port number we're expecting to receive messages on) and have some initial declarations.

### UDP Server (2)

The next step is to set up an address for our socket so that clients can contact us. In the *hints* structure, which we initialize to zeroes so that components we don't set are zero, we specify that we're using IPv4 (AF\_INET), that we are using datagrams (which, over IPv4, means UDP). Setting the flags to AI\_PASSIVE is a bit of magic that allows the server to receive messages from multiple sources.

We call **getaddrinfo** to get an appropriate address to bind to our socket (next slide). Its first (name) argument is NULL, which means that we want the address of the machine we're on. Note the use of **gai\_strerror** to produce an error message given an error return from **getaddrinfo**.

### **UDP Server (3)**

Next, we iterate over the output of **getaddrinfo** (the list pointed to by its *result* argument). Though the length of this list is normally exactly one, it could be greater than one if our computer has multiple network interfaces. (The length could also be zero if it has no network interfaces, or none of the right sort.)

We try to create a socket that matches our desired socket type. Assuming we get the socket (which is referred to by the file descriptor **udp\_socket**), we then try to bind it to the address returned by **getaddrinfo**. If all this works, we assume we're good to go. Otherwise, we try the next address in the list, if there are any more.

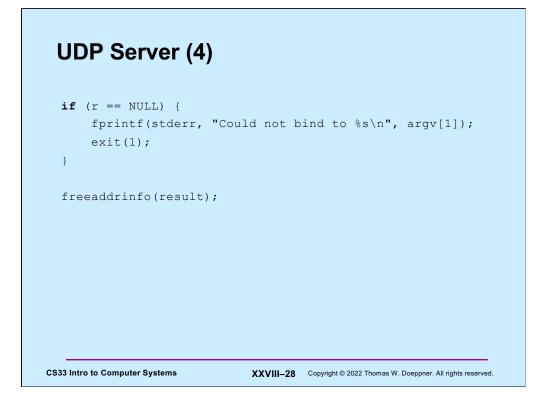

If we couldn't find anything that worked, we terminate the program. Otherwise, we free up the list of addresses, since we don't need them anymore. Note the use of **freeaddrinfo** for this purpose.

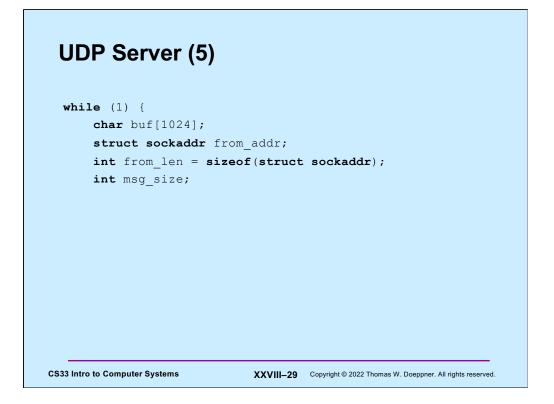

Now that we've set up a socket and bound it to an address that clients can send messages to, we enter a loop to deal with all the incoming messages.

## **UDP Server (6)**

```
/* receive message from client */
if ((msg_size = recvfrom(udp_socket, buf, 1024, 0,
        (struct sockaddr *)&from_addr, &from_len)) < 0) {
        perror("recvfrom");
        exit(1);
    }
buf[msg_size] = 0;

C333Into Compute Systems
```

We call **recfrom** (which is just like read, but with extra arguments) to get the next message from a client. The fourth argument could specify some flags, but we don't need any here (or in the networking lab). The fourth and fifth arguments, if not zeroes, give an address of memory to receive the network name of the caller, as well as its length. The length argument serves two purposes: on entry to the function, it indicates how much memory we have to receive the network address. On return from the function, it tells us how many bytes were actually used.

Note that we put a zero at the end of buf, so we can safely print it (next slide).

### **UDP Server (7)**

```
char host_name[256];
char serv_name[256];
if ((err = getnameinfo((struct sockaddr *)&from_addr,
        from_len, host_name, sizeof(host_name),
        serv_name, sizeof(serv_name), 0))) {
        fprintf(stderr, "%s/n", gai_strerror(err));
        exit(1);
    }
    printf("message from %s port %s:\n%s\n",
        host_name, serv_name, buf);
CS33 Intro Computer Systems
    XXVIII-31 Copyright @ 2022 Thomas W. Doeppner. All rights reserved.
```

Next we print out who the client was and what its message was. The function **getnameinfo** is sort of the inverse of **getaddrinfo**: given a struct sockaddr (as produced by **recvfrom**), it tells us the name of the machine and the service requested (or port number). We then print the name of the machine, the service name (or port number), and the message itself. Note the use of **gai\_strerror** for interpreting an error return from **getnameinfo**.

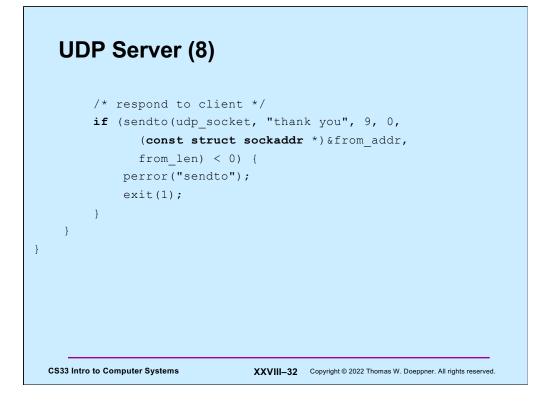

Finally, to be polite, we send a response to the client, thanking it for its message. The function **sendto** is like write, but with extra arguments. As with **recvfrom**, we set the flags argument (4<sup>th</sup>) to zero, but the next two arguments indicate whom we're sending the message to (the client, in this case).

# UDP Client (1) int main(int argc, char \*argv[]) { int s; int sock; struct addrinfo hints; struct addrinfo \*result; struct addrinfo \*rp; if (argc != 3) { fprintf(stderr, "Usage: client host port\n"); exit(1); }

Now we look at the code for a client that communicates with our UDP server. Note that the command line of the client specifies both the host the server is on, as well as the port number. If the server is on the same host as the client, host may be specified as "localhost".

# UDP Client (2)

We start by looking up the internet address of the server. To do this, we first fill in the hints structure to make it clear that we want a server with an internet (IPv4) interface and that we want UDP (datagrams). We call **getaddrinfo** to get a list of addresses. Again, note the use of **gai\_strerror** to give us an error message.

Unlike what we did for the server code, we supply a non-null first argument to **getaddrinfo**, indicating which server we want to communicate with.

# **UDP Client (3)**

```
// Step 2: set up socket for UDP
for (rp = result; rp != NULL; rp - rp->ai_next) {
    if ((sock = socket(rp->ai_family, rp->ai_socktype,
        rp->ai_protocol)) >= 0) {
        break;
    }
}
if (rp == NULL) {
    fprintf(stderr, "Could not communicate with %s\n",
        argv[1]);
    exit(1);
}
freeaddrinfo(result);

CS33 Intro to Computer Systems
XXVIII-35 Copyright@ 2022 Thomas W. Doeppner. All rights reserved.
```

Next, we go through the addresses returned by **getaddrinfo** and use the first one for which we can successfully set up a socket. The list's length is usually one, and that one usually works.

We free up list (by calling **freeaddrinfo**) since we no longer need it.

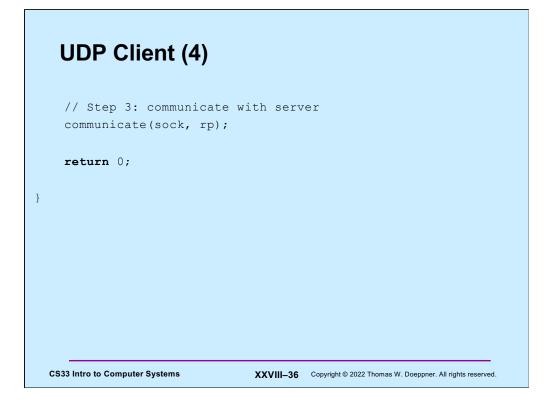

Next, we call our communicate function that will exchange messages with the server (although we don't know yet whether the server is up and running).

## **UDP Client (5)**

```
int communicate(int fd, struct addrinfo *rp) {
  while (1) {
    char buf[1024];
    int msg_size;
    if (fgets(buf, 1024, stdin) == 0)
        break;

C$33 Intro to Computer Systems
    XXVIII-37 Copyright@ 2022 Thomas W. Doeppner. All rights reserved.
```

In our **communicate** function, we first read a line from stdin (which will be sent to the server).

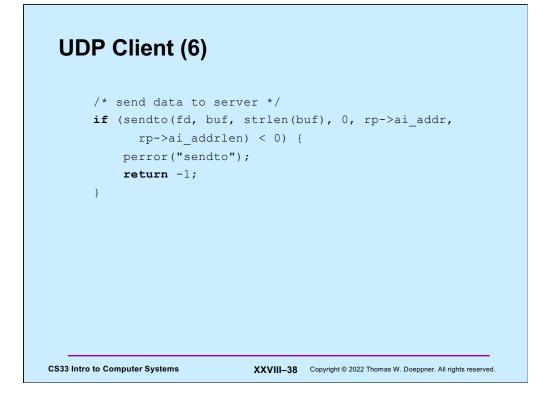

The client sends to the server what was just read from stdin.

## **UDP Client (7)**

```
/* receive response from server */
if ((msg_size = recvfrom(fd, buf, 1024, 0, 0, 0)) < 0) {
    perror("recvfrom");
    exit(1);
    }
    buf[msg_size] = 0;
    printf("Server says: %s\n", buf);
}
return 0;
}
CS33 Intro Compute Systems
XXVIII-39 Copyright © 2022 Thomas W. Doeppner. All rights reserved.</pre>
```

The client receives the server's response, makes sure it's null-terminated, and prints it out.

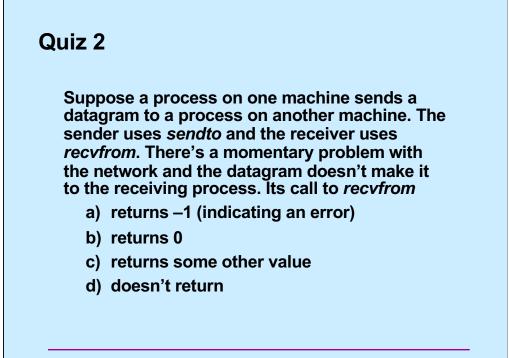

CS33 Intro to Computer Systems

XXVIII-40 Copyright © 2022 Thomas W. Doeppner. All rights reserved.

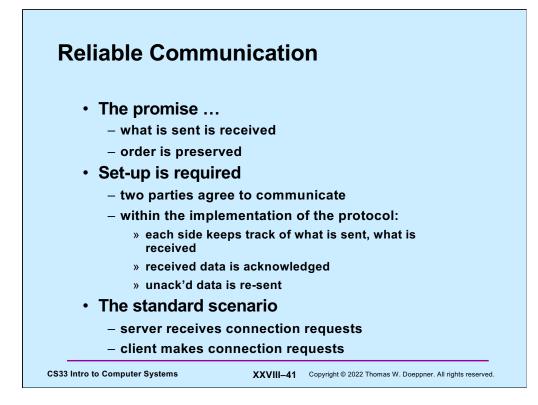

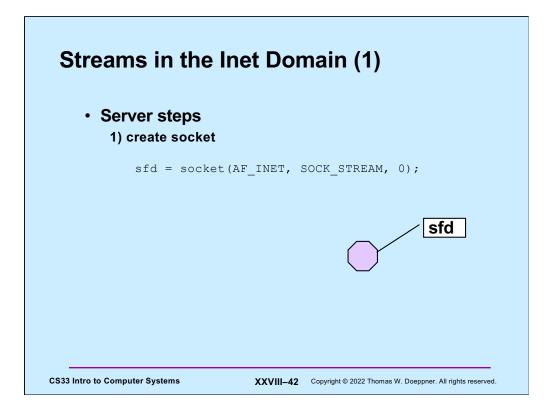

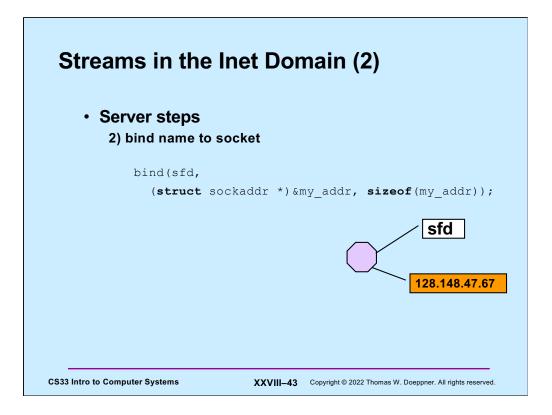

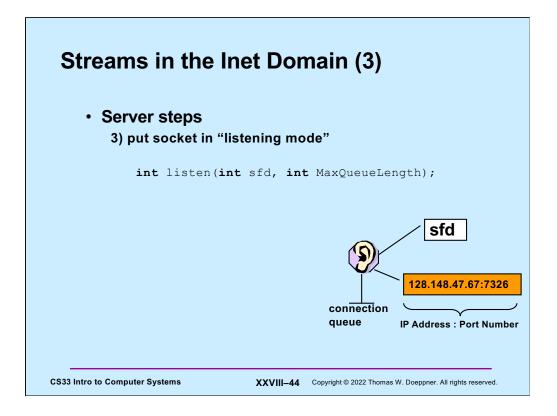

The **listen** system call tells the OS that the process would like to receive connections from clients via the indicated socket. The **MaxQueueLength** argument is the maximum number of connections that may be queued up, waiting to be accepted. Its maximum value is in /proc/sys/net/core/somaxconn (and is currently 128).

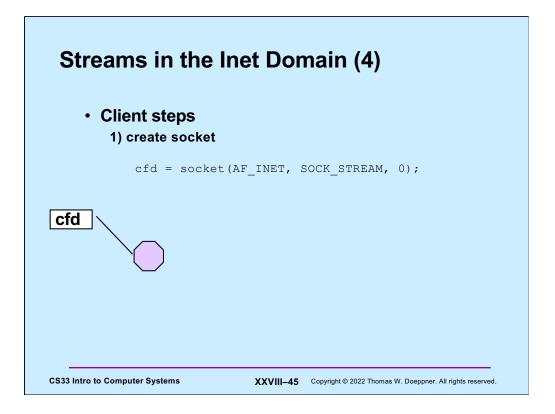

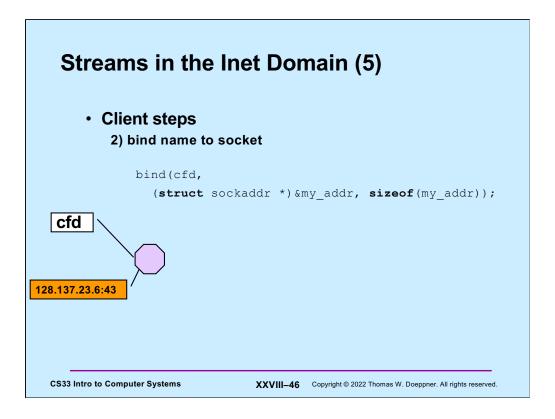

This step is optional – if not done, the OS does it automatically, supplying some available port number.

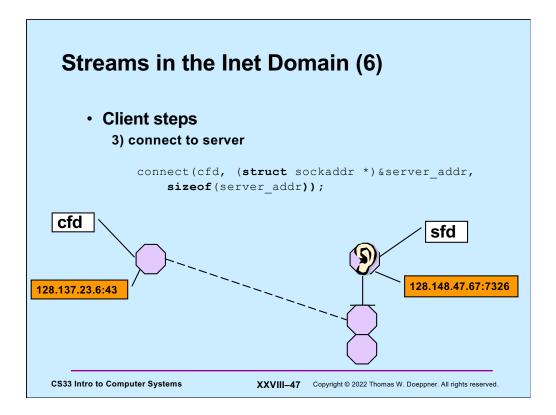

The client issues the **connect** system call to initiate a connection with the server. The first argument is a file descriptor referring to the client's socket. Ultimately this socket will be connected to a socket on the server. Behind the scenes the client OS communicates with the server OS via a protocol-specific exchange of messages. Eventually a connection is established and a new socket is created on the server to represent its end of the connection. This socket is queued on the server's listening socket, where it stays until the server process accepts the connection (as shown in the next slide).

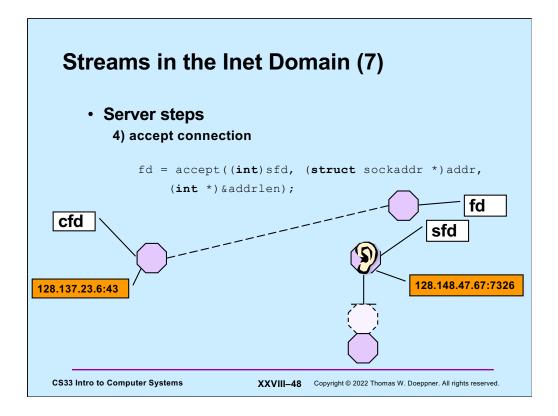

The server process issues an **accept** system which waits if necessary for a connected socked to appear on the listening socket's queue, then pulls the first such socket from the queue. This socket is the server end of a connection from a client. A file descriptor is returned that refers to that socket, allowing the process to now communicate with the client.

## **TCP Server (1)**

```
int main(int argc, char *argv[]) {
    if (argc != 2) {
        fprintf(stderr, "Usage: port\n");
        exit(1);
    }
    int lsocket;
    struct addrinfo tcp_hints;
    struct addrinfo *result;

CS33 Intro to Computer Systems
    XXVIII-49 Copyright @ 2022 Thomas W. Deeppner. All rights reserved.
```

We begin looking at a TCP example similar to our UDP example. Clients will contact our server, which prints everything its clients send to it.

#### **TCP Server (2)**

The server starts by using **getaddrinfo** to obtain information about its interfaces. Via **tcp\_hints**, we request information about IPv4 (AF\_INET) interfaces supporting TCP (SOCK\_STREAM). The value to which **ai\_flags** is set (AI\_PASSIVE) indicates that our socket will be put into listening mode and its address will be set to the "wildcard address", as shown earlier.

#### **TCP Server (3)**

```
struct addrinfo *r;
for (r = result; r != NULL; r = r->ai_next) {
    if ((lsocket =
            socket(r->ai_family, r->ai_socktype,
            r->ai_protocol)) < 0) {
            continue;
        }
        if (bind(lsocket, r->ai_addr, r->ai_addrlen) >= 0) {
            break;
        }
        close(lsocket);
}
20231nto ComputerSystems
```

Here we look at the list of **addrinfo** structures returned by **getaddrinfo** and use the first for which we can create a socket and bind to (as usual with this, it will probably be the first and only item in the list).

#### TCP Server (4)

```
if (r == NULL) {
    fprintf(stderr, "Could not find local interface %s\n");
    exit(1);
}
freeaddrinfo(result);

if (listen(lsocket, 5) < 0) {
    perror("listen");
    exit(1);
}
</pre>
```

We check to make sure we found a suitable local address. Assuming we did, we free list of addresses, since we don't need them anymore.

Now that we have a socket, we put it in listening mode, indicating a maximum queue length of 5 (an arbitrarily chosen value).

## **TCP Server (5)**

```
while (1) {
    int csock;
    struct sockaddr client_addr;
    int client_len = sizeof(client_addr);
    csock = accept(lsocket, &client_addr, &client_len);
    if (csock == -1) {
        perror("accept");
        exit(1);
    }
}
CS33 Intro to Computer Systems XXVIII-53 Copyright @ 2022 Thomas W. Doeppner. All rights reserved.
```

The server now begins a loop, accepting incoming connection requests from clients. Each time *accept* returns (assuming no errors), we have a file descriptor (**csock**) for the new client connection.

#### **TCP Server (6)**

We figure how who the client is, based on the information returned by accept. We use **getnameinfo** to decode the host name and the service name (port number). Note the use of **gai\_strerror** to deal with errors.

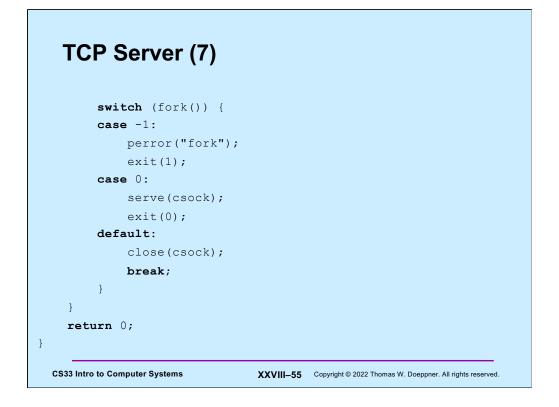

The server, having just received a connection from the client, creates a new process to handle that client's connection. The new (child) process calls serve, passing it the file descriptor for the connected socket. The parent has no further use for that file descriptor, so it closes it.

## **TCP Server (8)**

```
void serve(int fd) {
    char buf[1024];
    int count;

    while ((count = read(fd, buf, 1024)) > 0) {
        write(1, buf, count);
    }
    if (count == -1) {
            perror("read");
            exit(1);
    }
    printf("connection terminated\n");
}
```

Finally, we have the *serve* function, which reads incoming data from the client and write it to file descriptor 1.

# **TCP Client (1)**

```
int main(int argc, char *argv[]) {
    int s;
    int sock;
    struct addrinfo hints;
    struct addrinfo *result;
    struct addrinfo *rp;
    char buf[1024];
    if (argc != 3) {
        fprintf(stderr, "Usage: tcpClient host port\n");
        exit(1);
    }
    CS33 Intro to Computer Systems
    XXVIII-57 Copyright @ 2022 Thomas W. Deepperer. All rights reserved.
```

And lastly, we have the code for our TCP client.

## **TCP Client (2)**

```
memset(&hints, 0, sizeof(hints));
hints.ai_family = AF_INET;
hints.ai_socktype = SOCK_STREAM;
if ((s=getaddrinfo(argv[1], argv[2], &hints, &result))
    != 0) {
    fprintf(stderr, "getaddrinfo: %s\n", gai_strerror(s));
    exit(1);
}
CS33 Intro 6 Computer Systems XXVIII-58 Copyright @ 2022 Thomas W. Deeppner. All rights reserved.
```

The client begins by looking up, via **getaddrinfo**, possible addresses for the server.

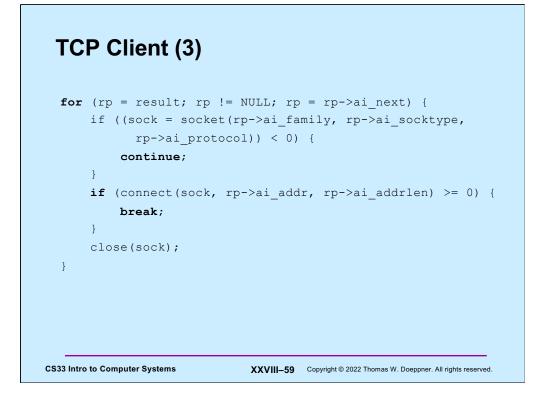

The client chooses an address for which it can create a socket and connect to. Thus, if this code completes successfully, the client is now connected to the server via *sock*.

Note that no port number (or service) is associated with the client's socket. Usually, what port the client is using is unimportant and one is assigned arbitrarily when the client calls connect. If it's important that the client's socket have a particularly port associated with it, **bind** can be called on the socket before its used for communication.

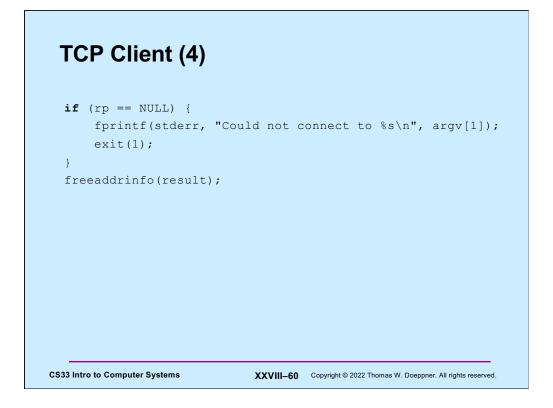

If no satisfactory address was found, the client terminates. Otherwise, it frees up the nolonger-needed list of addresses.

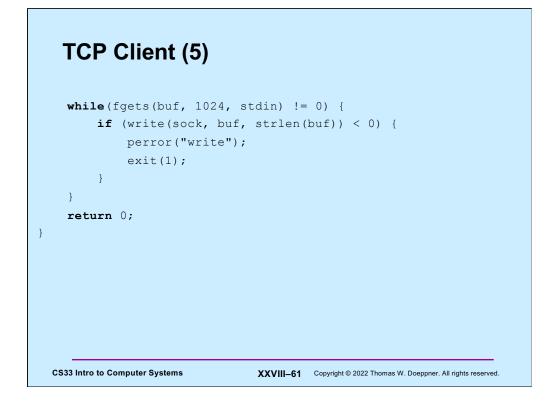

Finally, the clients reads from stdin and sends whatever it reads to the server.

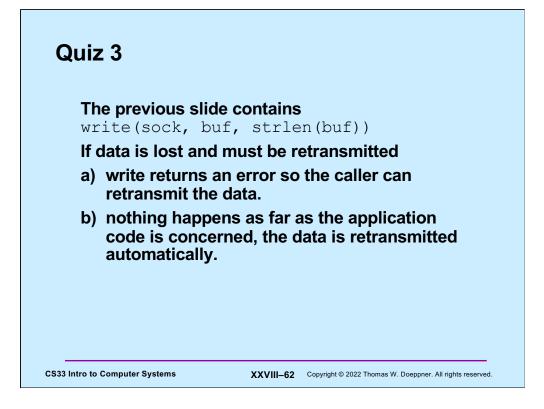

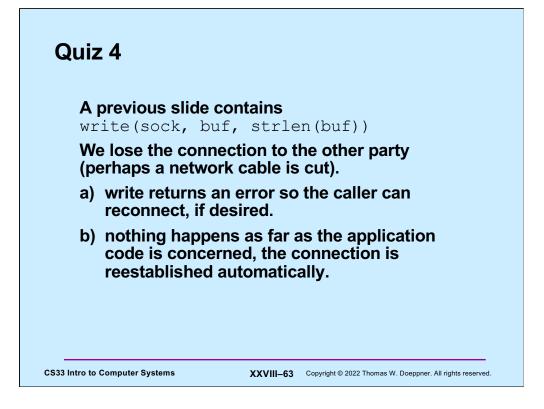